## Selezionare il SSID UnicamEasyWIFI Digitare il nome account seguito dal suffisso studenti Es: studenti \mario.rossi

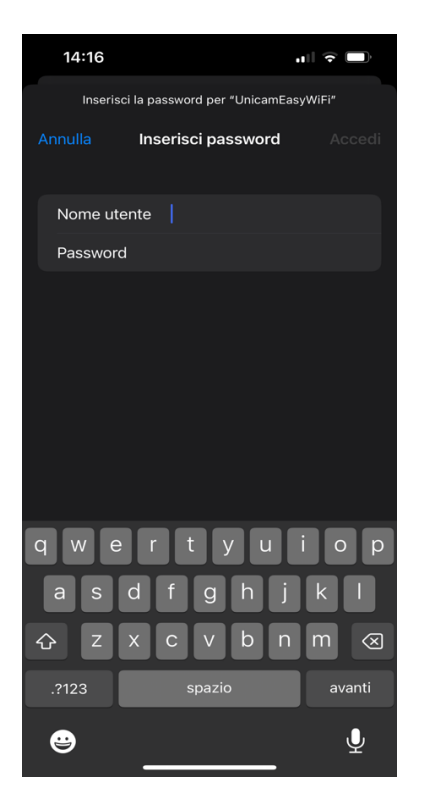

## Cliccare su Autorizza

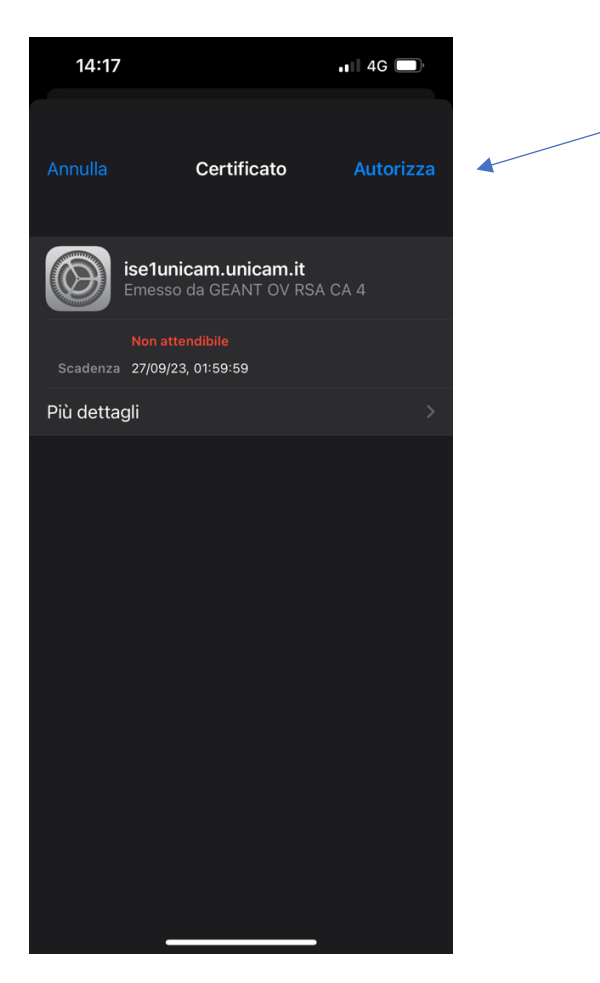